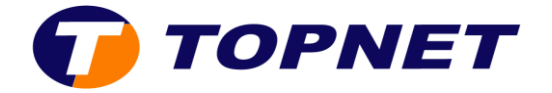

## Vérification du débit ADSL sur le modem TPLINK

1. Accédez à l'interface du modem via l'adresse 192.168.1.1

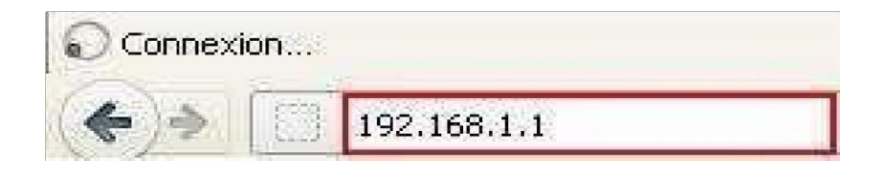

2. Saisissez « topadmin » comme Nom d'utilisateur et Mot de passe puis cliquez sur «S'identifier».

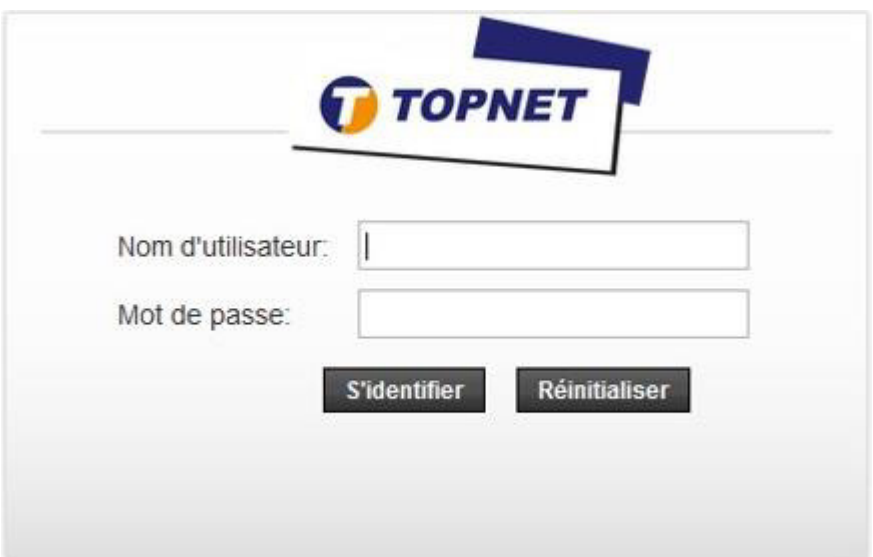

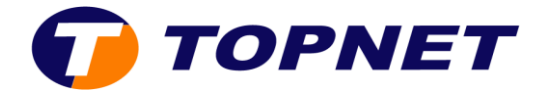

- 3. Passez sur «**Statut**» puis «**Device Info**».
- 4. Passez sur «**DSL**» pour afficher les statistiques de la ligne ADSL.

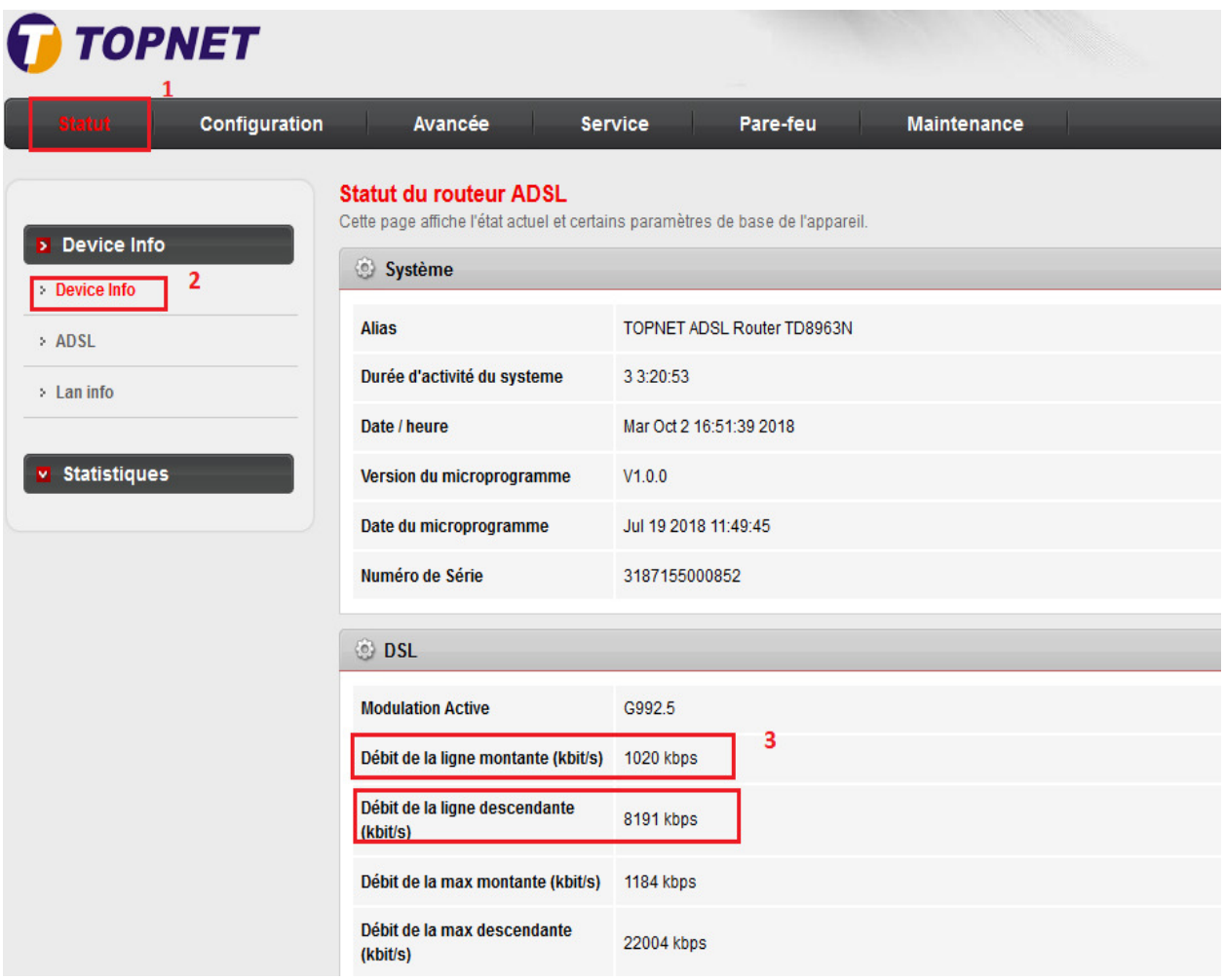